## **LEIDEN LEARNER CORPUS**

## **Thank you for participating in the Leiden Learner Corpus! Here is how you can start:**

There are three separate surveys:

1 - One individual speaking task

+ Make sure that your device (for example, cellphone or computer) has a working microphone. You will record *the task on the same device you opened the survey.*

*+ Try to find a quiet environment to record the task.*

- 2 One writing task with a background questionnaire
	- *+ The task is easier to complete on a computer (laptop or desktop), than on cellphones.*

+ The background questionnaire only needs to be completed once. If you have previously filled a background *questionnaire for the LLC, you can indicate so in the survey and skip to the writing task!*

- 3 Two interactive speaking tasks (in pairs)
	- *+ Try to find a quiet environment to record the task.*

+ You will complete this task with a conversation partner. That can either be in person or through an audio *call.*

*+ Both you and your partner should open the link on your own devices.*

+ If you cannot meet in person, make sure that you and your conversation partner have a separate way of *communicating (for example, Skype or Whatsapp).*

+ Make sure that the device in which you open the link has a working microphone. If you are completing this through an audio call, this could be the same device in which you are calling your partner, or a different one.

You can save your responses to the tasks and evaluate your own writing/speaking with the self-assessment rubric at the end of the survey.

Speaking tasks: follow instructions to download your audio file immediately after finishing recording. Writing tasks: copy your text when it is displayed at the end of the survey

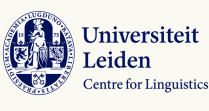

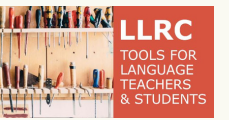